#### **Instrucciones para la instalación de secpholand**

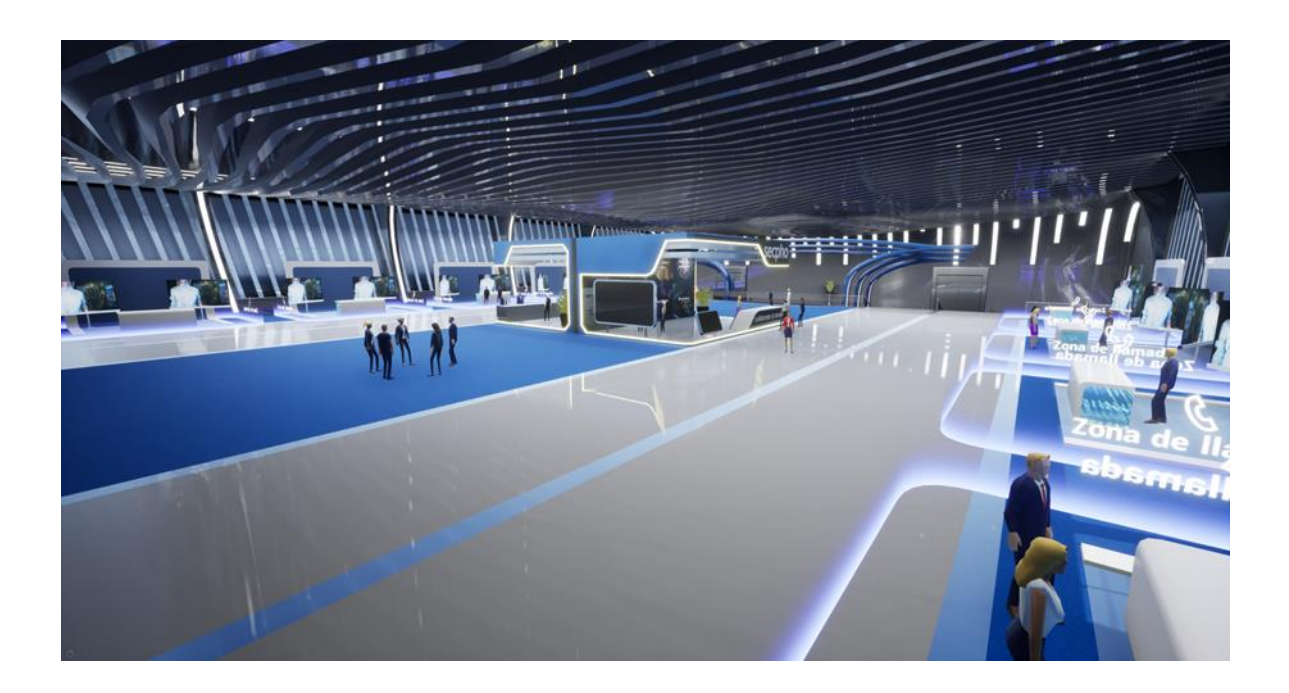

#### **Indice**

- Introducción
- Instalación y actualizaciones
- Firewall y puertos
- Consultas

# Introducción

Secpholand es una herramienta híbrida, mezcla de red profesional y entorno virtual cuyos objetivos son favorecer el networking y acelerar la innovación tecnológica. Dentro de Secpholand los usuarios podrán conectar con toda una red de profesionales y participar en eventos virtuales, como conferencias, congresos o ferias de sectores específicos.

#### Instalación y actualizaciones

La experiencia que propone Secpholand está construida en **Unreal Engine 4** y es algo que no puede proporcionar una simple página web, por eso tiene que instalarse en windows. La aplicación que los usuarios tendrán en su ordenador es un launcher que se encarga de descargar siempre la última versión de la plataforma (ya que sino no podría conectarse a nuestros servidores). Para ello necesita **permisos de administrador** en el momento de la instalación.

Una vez instalado, el programa queda en: *C/Archivos de programa x86/SecpholandLauncher*

Dentro de esta carpeta el programa **aops.exe** es el patcher (lo que se encarga de descargarte las nuevas versiones). El equipo de IT debería darle **permiso de administrador a esta aplicación, o mejor a esta carpeta** para que cada vez que haya una nueva versión de Secpholand no necesite permisos de administrador de nuevo.

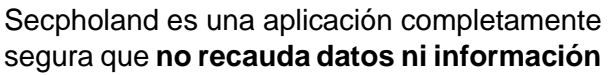

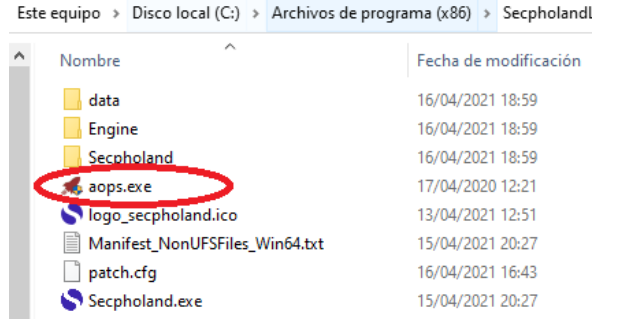

de ningún otro directorio que no sea el suyo propio y **no tiene ningún otro objetivo** que el de servir como herramienta de trabajo y beneficiar a los miembros del ecosistema Secpho.

# Firewall y puertos

Con algunos antivirus y especialmente en entornos corporativos en los que se gestiona la infraestructura y servicios de IT de forma centralizada, es posible que el "firewall" bloquee la conexión de la aplicación y los puertos que utiliza. En este caso será necesario dar permisos a la aplicación.. Se puede hacer de alguna de las siguientes maneras:

- **Preferible**: Generando una excepción para la aplicación (secpholand.exe) en el firewall.
- **Otra opción**: Abriendo los puertos comprendidos en el rango 8889-8999, estos son: 8889,8899,8909,8919,8929,8939,8949,8959,8969,8979,8989,8999
- **Permitir conectarse solo a la IP pública de Secpholand**: 13.36.121.123

# **Consultas**

Puedes enviarnos cualquier duda o consulta a traves de **[Formulario Consultas Secpholand](https://secpho.typeform.com/to/zl048A8b)** y nos pondremos en contacto contigo a la mayor brevedad.